## **BAB V**

# **IMPLEMENTASI DAN PENGUJIAN**

#### **5.1 IMPLEMENTASI SISTEM**

Implementasi aplikasi dijalankan oleh admin Toko Modula Sport Jambi dengan bimbingan dan arahan dari penulis. Hal ini dilakukan guna untuk memeriksa kembali, kesesuaian antara aplikasi yang dibuat dengan spesifikasi kebutuhan Toko Modula Sport Jambi adapun implementasi aplikasi dapat dijabarkan sebagai berikut :

- 1. Implementasi Rancangan Input
	- a. Form Login Admin

Form login admin digunakan sebagai keamanan data dan hak akses bagi pemilik. Adapun form login admin dapat dilihat pada gambar berikut:

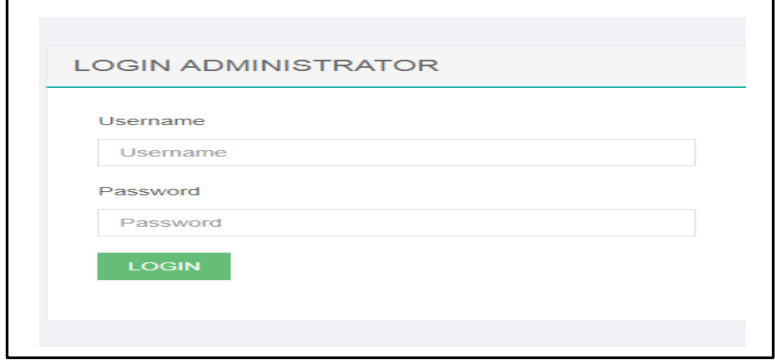

**Gambar 5.1 Form Login Admin**

b. Form Registrasi

Form registrasi digunakan untuk mendaftarkan diri sebagai member. Adapun form registrasi sebagai berikut:

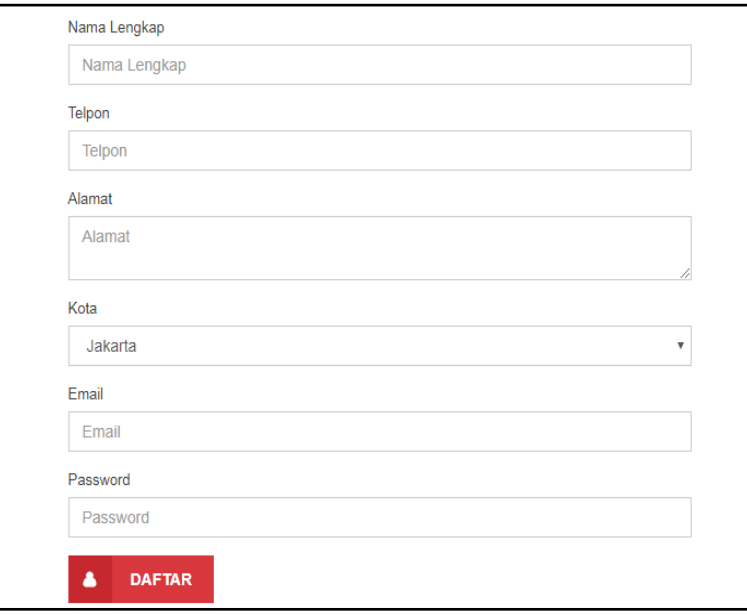

**Gambar 5.2 Form Registrasi**

c. Form Login Member

Form login member digunakan setelah melakukan registrasi. Adapun

form registrasi sebagai berikut:

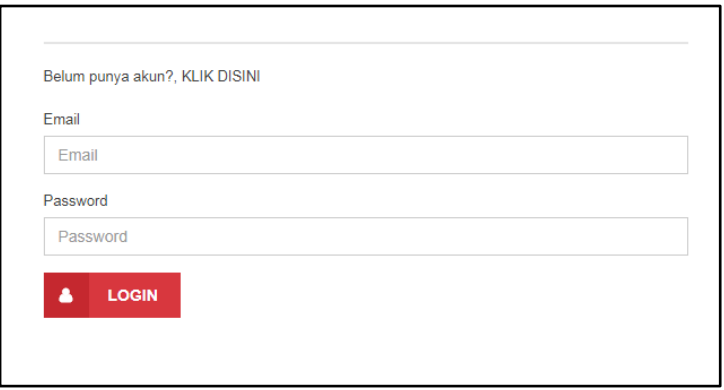

**Gambar 5.3 Form Login Member**

Form menu utama digunakan sebagai tampilan awal. Adapun form menu utama sebagai berikut:

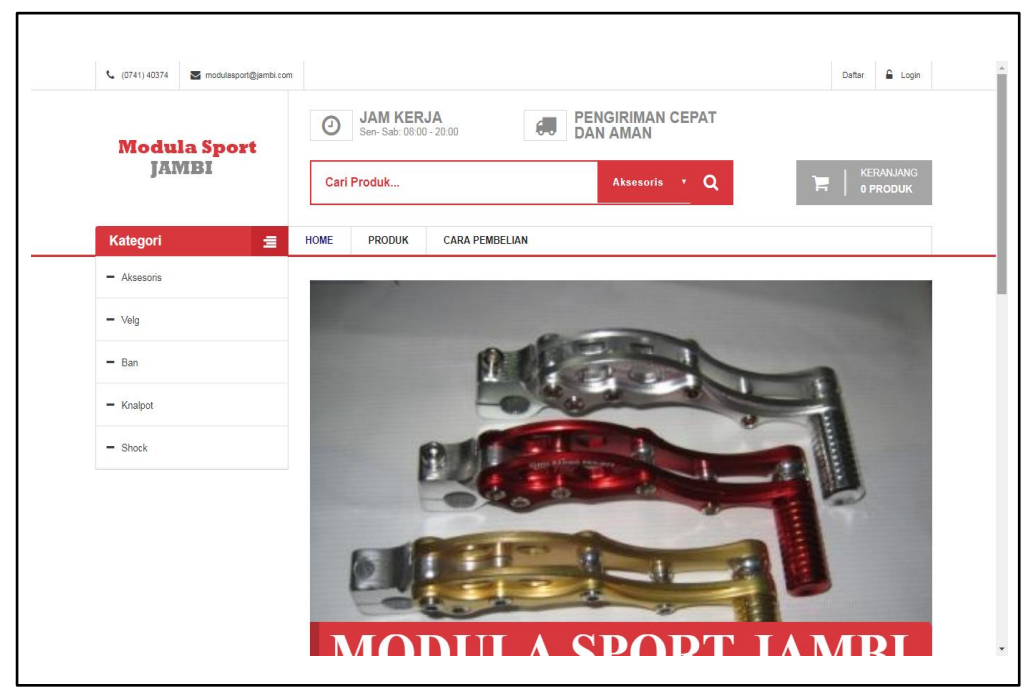

**Gambar 5.4 Form Menu Utama**

e. Form Produk

Form produk digunakan untuk menginput data produk yang ada pada Toko Modula Sport Jambi. adapun form data produk dapat dilihat pada gambar berikut:

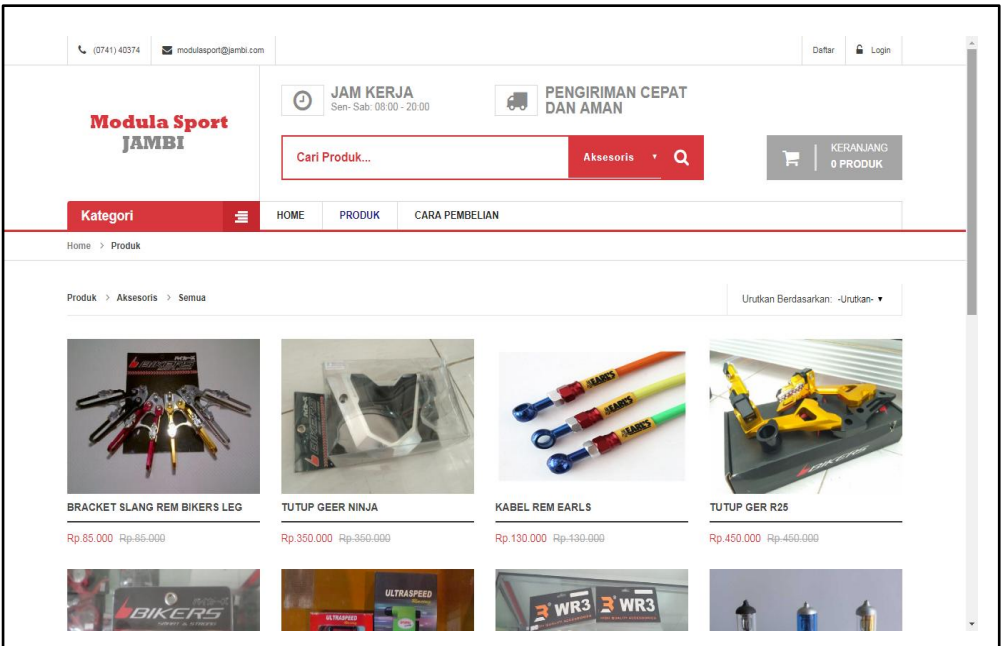

**Gambar 5.5 Form Produk**

f. Form Kategori aksesoris

Form ini digunakan untuk melihat kategori produk yang terdiri dari berbagai aksesoris yang dijual oleh Toko Modula Sport Jambi. Adapun form kategori aksesoris dapat dilihat pada gambar berikut:

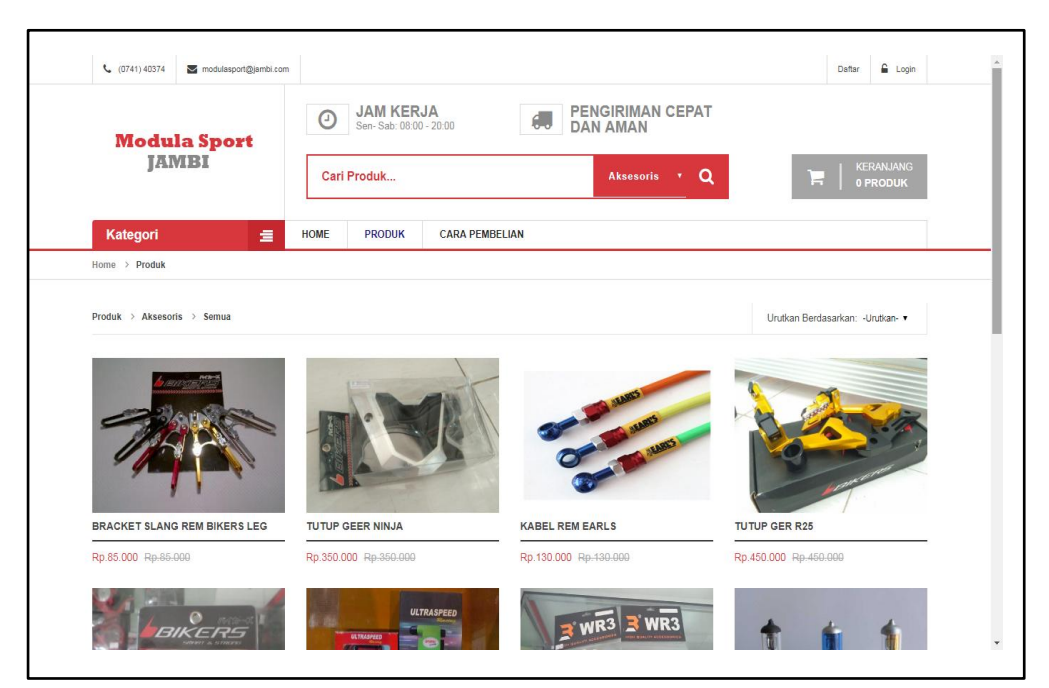

**Gambar 5.6 Form Kategori aksesoris**

g. Form Kategori Velg

Form ini digunakan untuk melihat kategori produk yang terdiri dari *velg*, . Adapun form kategori *velg* dapat dilihat pada gambar berikut:

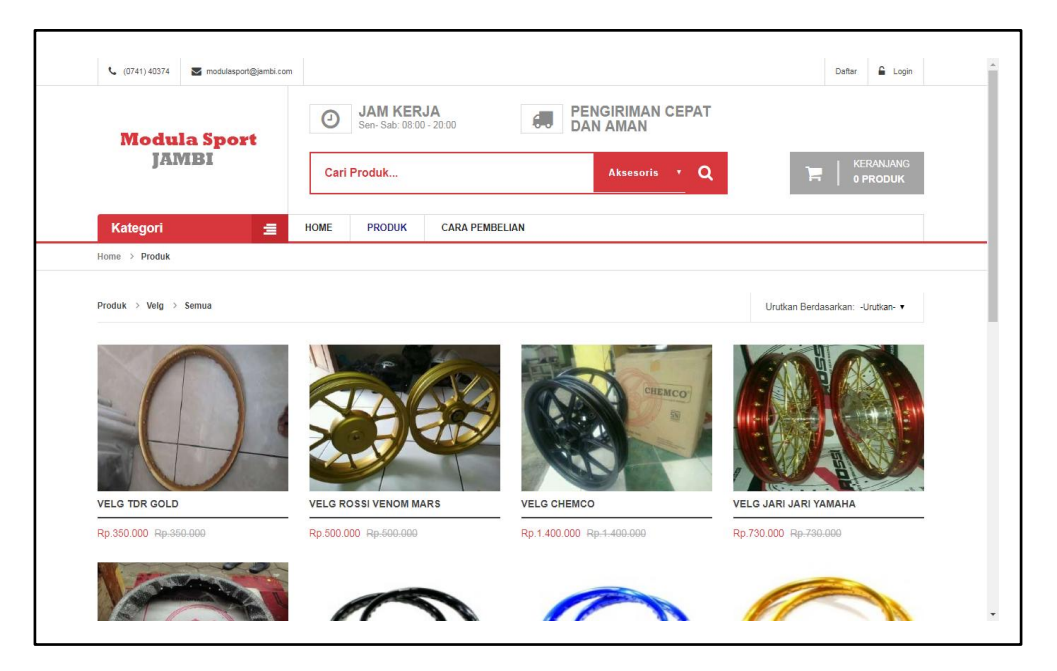

**Gambar 5.7 Form Kategori Velg**

h. Form Kategori Ban

Form ini digunakan untuk melihat kategori produk yang terdiri dari ban yang di jual Toko Modula Sport Jambi. Adapun form kategori ban dapat dilihat pada gambar berikut:

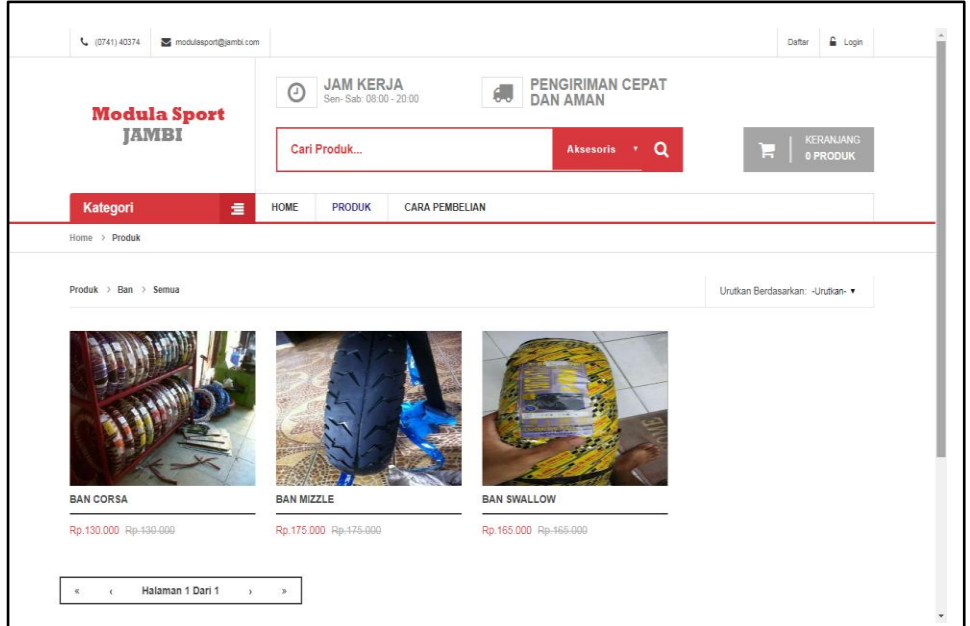

**Gambar 5.8 gambar Form Kategori Ban**

i. Form Kategori Knalpot

Form ini digunakan untuk melihat kategori produk yang terdiri dari knalpot yang di jual Toko Modula Sport Jambi. Adapun form kategori knalpot dapat dilihat pada gambar berikut:

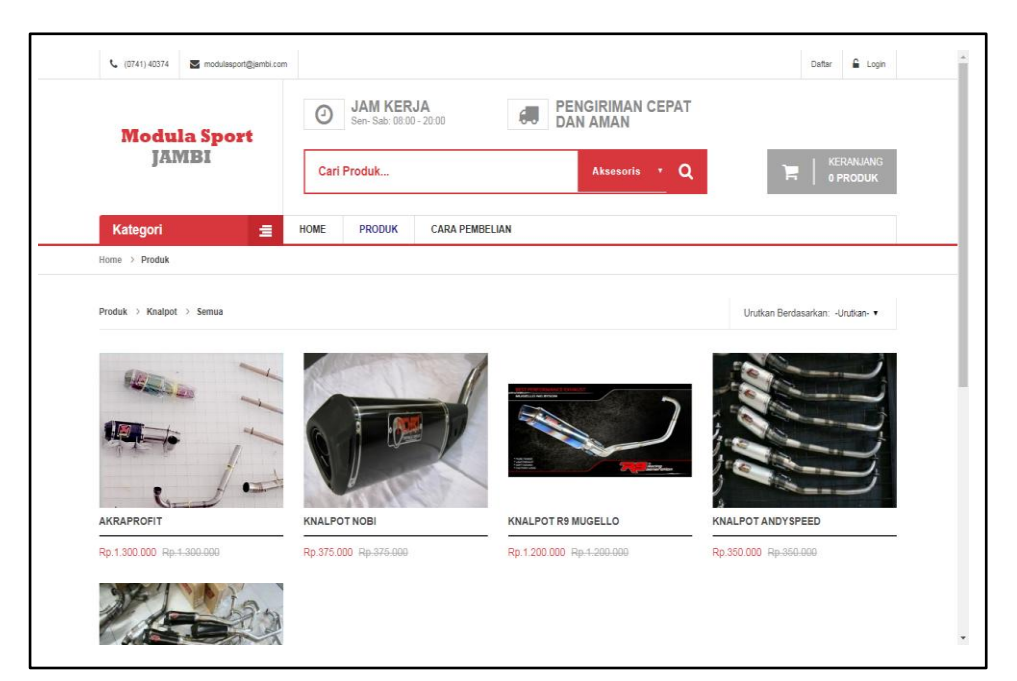

**Gambar 5.9 gambar Form Kategori Knalpot**

j. Form Kategori Shock

Form ini digunakan untuk melihat kategori produk yang terdiri dari shock yang di jual Toko Modula Sport Jambi. Adapun form kategori shock dapat dilihat pada gambar berikut:

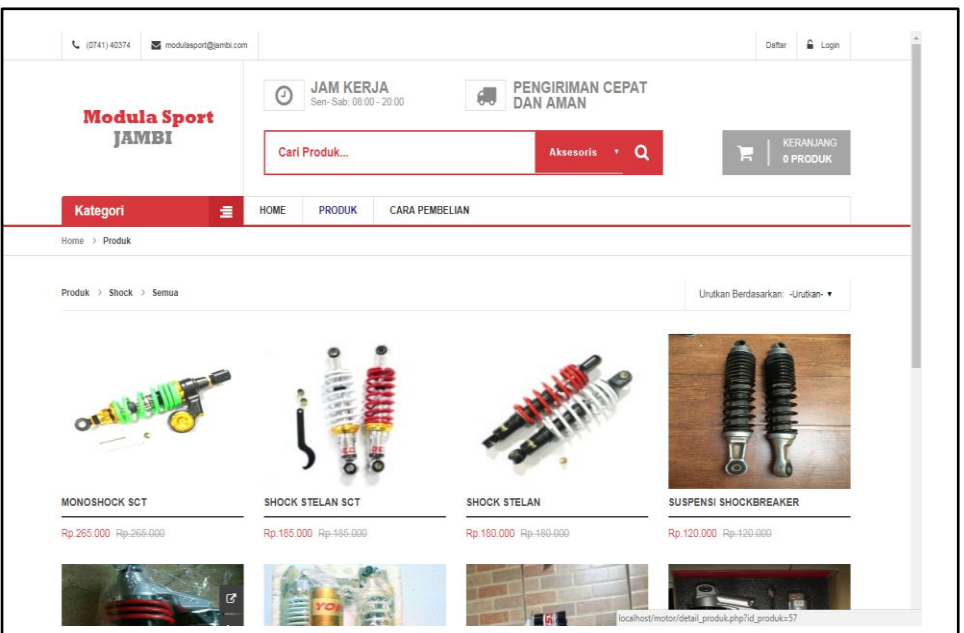

**Gambar 5.10 gambar Form Kategori Shock**

k. Form Tambah Admin

Form tambah admin digunakan untuk menambahkan informasi data admin. Adapun gambar form tambah admin sebagai berikut:

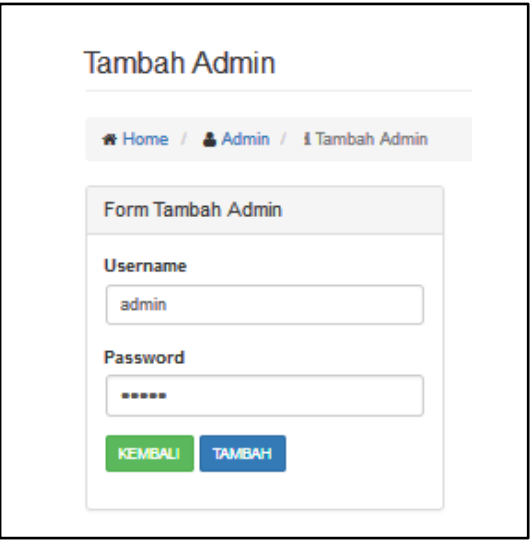

**Gambar 5.11 Form Tambah Data Admin**

l. Form Tambah Kota

Form tambah kota digunakan untuk menambahkan informasi data kota. Adapun gambar form tambah kota sebagai berikut:

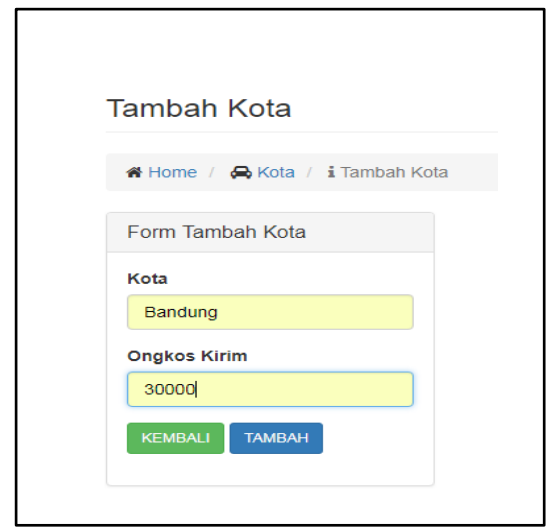

**Gambar 5.12 Form Tambah Kota**

m. Form Tambah Kategori Produk

Form tambah kategori produk untuk menambahkan produk baru. Adapun gambar form tambah kategori produk sebagai berikut:

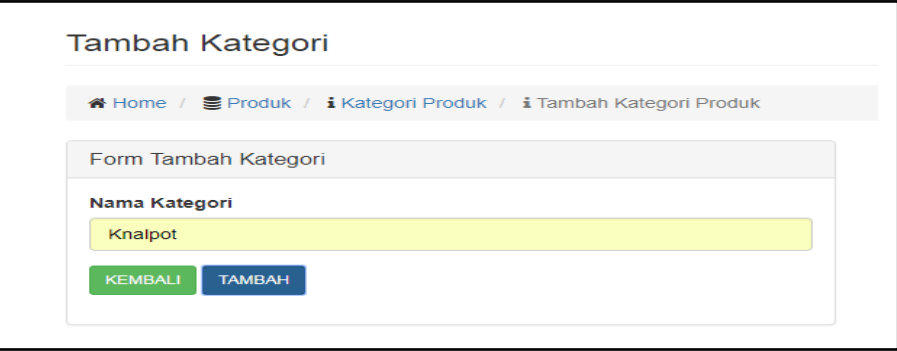

**Gambar 5.13 Form Tambah Kategori Produk**

# 2. Implementasi Rancangan Output

a. Laporan Produk

Laporan produk berasal dari input data produk. Form laporan produk

dapat dilihat sebagai berikut:

| <b>Modula Sport Jambi</b><br>Alamat : Jl. Sumatera No.39, Jelutung, Kota Jambi, Jambi 36124 |                  |             |                 |               |              |                        |
|---------------------------------------------------------------------------------------------|------------------|-------------|-----------------|---------------|--------------|------------------------|
| <b>Laporan Produk</b>                                                                       |                  |             |                 |               |              |                        |
| <b>Nama Produk</b>                                                                          | Kategori         | <b>Stok</b> | <b>Berat</b>    | <b>Diskon</b> | Harga        | <b>Tgl Masuk</b>       |
| <b>Bracket Slang Rem Bikers leg</b>                                                         | <b>Aksesoris</b> | 13          | 0Kg             | 0%            | Rp.85.000    | <b>25 Januari 2018</b> |
| tutup geer ninja                                                                            | <b>Aksesoris</b> | 46          | 1 <sub>Kg</sub> | 0%            | Rp.350.000   | 25 Januari 2018        |
| kabel rem earls                                                                             | <b>Aksesoris</b> | 39          | 0Kg             | 0%            | Rp.130.000   | 25 Januari 2018        |
| tutup ger R25                                                                               | <b>Aksesoris</b> | 48          | 1Kg             | 0%            | Rp.450.000   | 25 Januari 2018        |
| tutup master rem bikers                                                                     | <b>Aksesoris</b> | 48          | 0 <sub>Kg</sub> | 0%            | Rp.250.000   | 25 Januari 2018        |
| ultraspeed                                                                                  | Aksesoris        | 13          | 1Kg             | 0%            | Rp.550.000   | 25 Januari 2018        |
| vendor R25                                                                                  | <b>Aksesoris</b> | 17          | 0 <sub>Kg</sub> | 0%            | Rp.200.000   | 25 Januari 2018        |
| lampu halogen                                                                               | <b>Aksesoris</b> | 51          | 0Kg             | 0%            | Rp.30.000    | 25 Januari 2018        |
| lampu LED                                                                                   | <b>Aksesoris</b> | 38          | 0 <sub>Kg</sub> | 0%            | Rp.50.000    | 25 Januari 2018        |
| Akraprofit                                                                                  | Knalpot          | 6           | 2Kg             | 0%            | Rp.1.300.000 | <b>25 Januari 2018</b> |
| knalpot nobi                                                                                | Knalpot          | 6           | 2Kg             | 0%            | Rp.375.000   | 25 Januari 2018        |
| knalpot R9 mugello                                                                          | Knalpot          | 5           | 2Kg             | 0%            | Rp.1.200.000 | 25 Januari 2018        |
| knalpot andyspeed                                                                           | Knalpot          | 5           | 2Kg             | 0%            | Rp.350.000   | 25 Januari 2018        |
| knalpot hogo                                                                                | Knalpot          | 15          | 2Kg             | 0%            | Rp.500.000   | 25 Januari 2018        |
| <b>Velg TDR Gold</b>                                                                        | Velg             | 13          | 2Kg             | 0%            | Rp.350.000   | 25 Januari 2018        |
| Velg ROSSI venom mars                                                                       | Velg             | 18          | 2Kg             | 0%            | Rp.500.000   | 25 Januari 2018        |
| Velg chemco                                                                                 | Velg             | 9           | 2Kg             | 0%            | Rp.1.400.000 | <b>25 Januari 2018</b> |
| Velg Jari Jari Yamaha                                                                       | Velg             | 7           | 2Kg             | 0%            | Rp.730.000   | <b>25 Januari 2018</b> |
| <b>Velg TK Racing</b>                                                                       | Velg             | 5           | 2Kq             | 0%            | Rp.1.150.000 | <b>25 Januari 2018</b> |
| <b>Velg SCT</b>                                                                             | Velg             | 7           | 2Kg             | 0%            | Rp.380.000   | 25 Januari 2018        |
| <b>Velg SCT</b>                                                                             | Velg             | 6           | 2Kg             | 0%            | Rp.380.000   | 25 Januari 2018        |
| <b>Velg SCT</b>                                                                             | Velg             | 6           | 2Kg             | 0%            | Rp.380.000   | 25 Januari 2018        |
| <b>Velg SCT</b>                                                                             | Vela             | 7           | 2Kg             | 0%            | Rp.380.000   | 25 Januari 2018        |
| <b>Ban Corsa</b>                                                                            | Ban              | 10          | 3Kg             | 0%            | Rp.130.000   | 25 Januari 2018        |
| <b>Ban Mizzle</b>                                                                           | Ban              | 7           | 3Kg             | 0%            | Rp.175.000   | 25 Januari 2018        |
| <b>Ban Swallow</b>                                                                          | Ban              | 12          | 3Kg             | 0%            | Rp.165.000   | <b>25 Januari 2018</b> |
| Stang R15                                                                                   | <b>Aksesoris</b> | 6           | 1Kg             | 0%            | Rp.457.000   | <b>25 Januari 2018</b> |
| <b>Handfat karet</b>                                                                        | <b>Aksesoris</b> | 23          | 0 <sub>Kg</sub> | 0%            | Rp.25.000    | <b>25 Januari 2018</b> |
| <b>Handfat karet</b>                                                                        | <b>Aksesoris</b> | 17          | 0Kg             | 0%            | Rp.22.000    | 25 Januari 2018        |
| <b>Handfat karet</b>                                                                        | <b>Aksesoris</b> | 16          | 0Kg             | 0%            | Rp.30.000    | <b>25 Januari 2018</b> |
| <b>Handfat karet</b>                                                                        | <b>Aksesoris</b> | 15          | 0 <sub>Kg</sub> | 0%            | Rp.30.000    | 25 Januari 2018        |
| <b>Handfat karet</b>                                                                        | <b>Aksesoris</b> | 19          | 0 <sub>Kg</sub> | 0%            | Rp.22.000    | 25 Januari 2018        |
| <b>Handfat karet</b>                                                                        | <b>Aksesoris</b> | 17          | 0 <sub>Kg</sub> | 0%            | Rp.22.000    | 25 Januari 2018        |
| Jari Jari                                                                                   | <b>Aksesoris</b> | 23          | 0Kg             | 0%            | Rp.60.000    | 25 Januari 2018        |
| Jari Jari                                                                                   | <b>Aksesoris</b> | 10          | 0Kg             | 0%            | Rp.26.000    | 25 Januari 2018        |
| Jari Jari                                                                                   | <b>Aksesoris</b> | 3           | 0Kg             | 0%            | Rp.25.000    | 25 Januari 2018        |
| Jari Jari                                                                                   | <b>Aksesoris</b> | 5           | 0Kg             | 0%            | Rp.25.000    | <b>25 Januari 2018</b> |
| lampu sorot                                                                                 | <b>Aksesoris</b> | 4           | 0Kg             | 0%            | Rp.45.000    | 25 Januari 2018        |
| lampu sorot                                                                                 | Aksesoris        | 3           | 0Kg             | 0%            | Rp.40.000    | <b>25 Januari 2018</b> |
|                                                                                             |                  |             |                 |               |              |                        |

**Gambar 5.14 Laporan Produk**

Laporan pembelian berasal dari input data pembelian. Form laporan penjuaan dapat dilihat sebagai berikut:

| <b>Modula Sport Jambi</b><br>Alamat : Jl. Sumatera No.39, Jelutung, Kota Jambi, Jambi 36124<br>Laporan Penjualan |                        |          |                            |               |       |       |             |
|----------------------------------------------------------------------------------------------------|------------------------|----------|----------------------------|---------------|-------|-------|-------------|
|                                                                                                    |                        |          |                            |               |       |       | <b>Nama</b> |
| Budi                                                                                                    | 25 Januari 2018        | 03:45:59 | Jelutung                   | Jambi         | Lunas | Sudah | Sudah       |
| Bambang                                                                                                    | <b>25 Januari 2018</b> | 03:53:21 | Telanai                    | Jambi         | Lunas | Sudah | Sudah       |
| <b>Boneng Sucipto</b>                                                                                            | 25 Januari 2018        | 04:15:08 | Muara Enim                 | Palembang     | Lunas | Sudah | Sudah       |
| <b>Buyung lim</b>                                                                                                | 25 Januari 2018        | 04:19:12 | Kota Baru                  | Jambi         | Lunas | Sudah | Sudah       |
| <b>Bagus Salim</b>                                                                                               | 25 Januari 2018        | 04:22:18 | <b>Thehok</b>              | Jambi         | Lunas | Sudah | Sudah       |
| <b>Bams</b>                                                                                                    | 25 Januari 2018        | 04:24:32 | Sukarejo-thehok            | Jambi         | Lunas | Sudah | Sudah       |
| <b>Roy Survo</b>                                                                                                 | 25 Januari 2018        | 04:54:10 | Talang Bakung Rt.03, Rw.05 | Jambi         | Lunas | Sudah | Sudah       |
| agung                                                                                                    | 25 Januari 2018        | 04:58:33 | JI.Jendral sudirman        | Jambi         | Lunas | Sudah | Sudah       |
| Doni Sukoco                                                                                                    | 25 Januari 2018        | 11:19:40 | Haji Kamil                 | Jambi         | Lunas | Sudah | Sudah       |
| Dodon                                                                                                    | 25 Januari 2018        | 11:30:57 | Persijam                   | Jambi         | Lunas | Sudah | Sudah       |
| Didi                                                                                                    | 25 Januari 2018        | 11:35:29 | <b>Talang Duku</b>         | Jambi         | Lunas | Sudah | Sudah       |
| Dudun                                                                                                    | 25 Januari 2018        | 12:24:17 | <b>Talang Duku</b>         | Jambi         | Lunas | Sudah | Sudah       |
| Dudung                                                                                                    | 25 Januari 2018        | 12:40:35 | <b>Beringin</b>            | Jambi         | Lunas | Sudah | Sudah       |
| Anggi                                                                                                    | 25 Januari 2018        | 19:35:10 | Pati                       | Semarano      | Lunas | Sudah | Sudah       |
| Andi                                                                                                    | 25 Januari 2018        | 19:46:15 | Sukareio                   | Jambi         | Lunas | Sudah | Sudah       |
| Andi Fitra                                                                                                    | 25 Januari 2018        | 19:54:05 | <b>Thehok</b>              | Jambi         | Lunas | Sudah | Sudah       |
| <b>Yudha Simatupang</b>                                                                                          | 25 Januari 2018        | 20:02:46 | Marene                     | Jambi         | Lunas | Sudah | Sudah       |
| Mona                                                                                                    | 25 Januari 2018        | 20:11:19 | Jelutung                   | Jambi         | Lunas | Sudah | Sudah       |
| Dinda                                                                                                    | 25 Januari 2018        | 20:35:04 | Selincah                   | Jambi         | Lunas | Sudah | Sudah       |
| Dina                                                                                                    | 25 Januari 2018        | 20:44:03 | Telanai                    | Jambi         | Lunas | Sudah | Sudah       |
| Didit                                                                                                    | 25 Januari 2018        | 20:47:40 | Sungai Penuh               | Kerinci       | Lunas | Sudah | Sudah       |
| Dika                                                                                                    | 25 Januari 2018        | 20:52:22 | Bangko                     | Jambi         | Lunas | Sudah | Sudah       |
| agung                                                                                                    | 25 Januari 2018        | 20:55:35 | Jl.Jendral sudirman        | Jambi         | Lunas | Sudah | Sudah       |
| Bambang                                                                                                    | 25 Januari 2018        | 21:03:24 | Telanai                    | Jambi         | Lunas | Sudah | Sudah       |
| ko ade vancolee                                                                                                  | 25 Januari 2018        | 21:09:17 | Talang bakung              | Jambi         | Lunas | Sudah | Sudah       |
| Yudi Tirta                                                                                                    | 26 Januari 2018        | 00:45:14 | Cibubur jl.selamet hariadi | Bandung       | Lunas | Sudah | Sudah       |
| <b>Riki Ayu</b>                                                                                                  | 26 Januari 2018        | 00:53:21 | Merpati Indah              | Jakarta Pusat | Lunas | Sudah | Sudah       |
| Ardan putu                                                                                                    | 26 Januari 2018        | 00:56:07 | Cempaka Putih              | Jambi         | Lunas | Sudah | Sudah       |
| Vannesa Putri Utami                                                                                              | 26 Januari 2018        | 00:57:46 | Lorong Karya Budaya        | Jambi         | Lunas | Sudah | Sudah       |
| Cici Anggraini                                                                                                   | 26 Januari 2018        | 01:04:32 | <b>Budi Graha</b>          | Jambi         | Lunas | Sudah | Sudah       |
| Daus                                                                                                    | 28 Januari 2018        | 10:52:36 | Kota Baru                  | Jambi         | Lunas | Sudah | Sudah       |

**Gambar 5.15 Laporan Penjualan**

c. Laporan Grapik

Laporan pembelian berasal dari input data pembelian. Form laporan penjuaan dapat dilihat sebagai berikut:

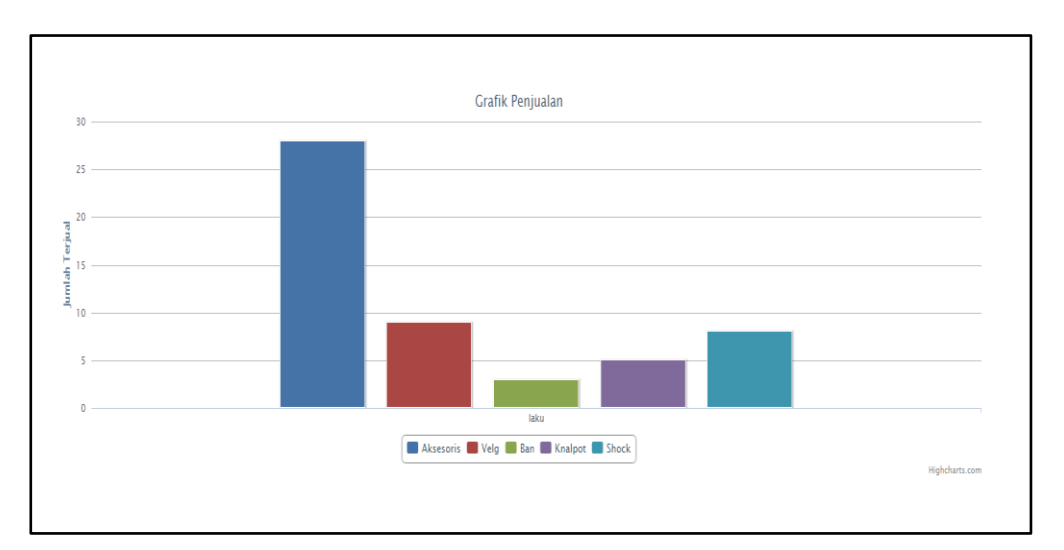

**Gambar 5.16 Laporan Grapik**

## **5.2 PENGUJIAN PERANGKAT LUNAK SISTEM**

Adapun pengujian aplikasi *Ecommerce* pada Toko Modula Sport Jambi adalah sebagai berikut:

1. Pengujian Form Login Admin

Pada tabel 5.1 menjelaskan tentang pengujian modul *login admin,* dimana prosedur pengujiannya adalah buka aplikasi agar admin dapat melakukan *login.*

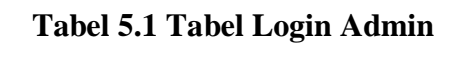

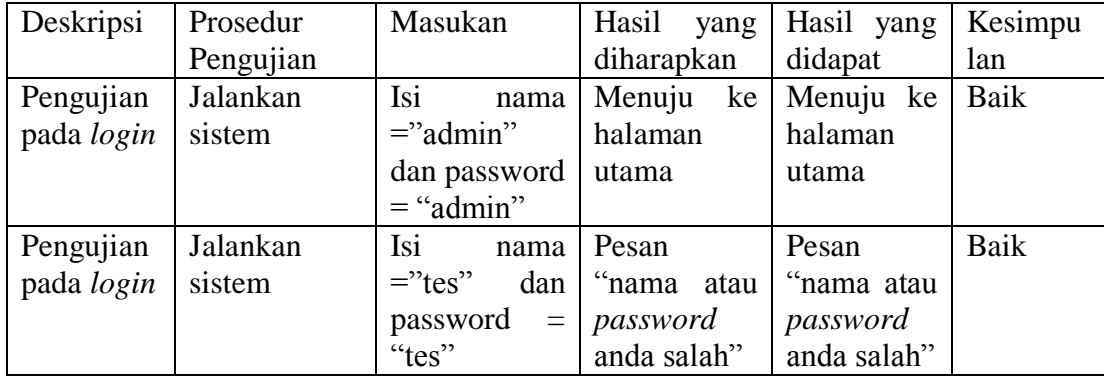

2. Form Login Member

Pada tabel 5.2 menjelaskan tentang pengujian modul Form login member, bertujuan untuk melakukan pembelian

| Deskripsi                         | Prosedur<br>Pengujian | Masukan                                        | Hasil<br>yang<br>diharapkan                            | Hasil yang<br>didapat                                  | Kesimpu<br>lan |
|-----------------------------------|-----------------------|------------------------------------------------|--------------------------------------------------------|--------------------------------------------------------|----------------|
| Pengujian<br>pada login<br>member | Jalankan<br>sistem    |                                                | Pesan<br>"username"<br>dan<br>password<br>harus diisi" | Pesan<br>"username"<br>dan<br>password<br>harus diisi" | Baik           |
| Pengujian<br>pada login<br>member | Jalankan<br>sistem    | Isi<br>nama<br>$=$ "email" dan<br>password = " | Pesan<br>"Menuju ke<br>halaman<br>utama"               | Pesan<br>"Menuju<br>ke halaman<br>utama"               | Baik           |

**Tabel 5.2 Tabel Login Member**

3. Mengelolah Data Admin

Pada tabel 5.3 menjelaskan tentang pengujian modul form mengelolah data admin, bertujuan untuk menambah data admin

| Deskripsi | Prosedur                              | Masukan                              | Hasil<br>yang | Hasil yang    | Kesimpu |
|-----------|---------------------------------------|--------------------------------------|---------------|---------------|---------|
|           | Pengujian                             |                                      | diharapkan    | didapat       | lan     |
| Pengujian | - Jalankan                            | Isi                                  | Pesan "anda   | Pesan         | Baik    |
| pada      | sistem                                | Username                             | berhasil      | "anda         |         |
| menamba   | - Login                               | Password<br>$\overline{a}$           | menambah      | berhasil      |         |
| h<br>data | admin                                 |                                      | data admin"   | menambah      |         |
| admin     | - Klik menu                           |                                      |               | data          |         |
|           | data<br>input                         |                                      |               | admin"        |         |
|           | admin                                 |                                      |               |               |         |
| Pengujian | - Jalankan                            | Isi                                  | "Isi<br>Pesan | "Isi<br>Pesan | Baik    |
| pada      | sistem                                | Username                             | isian ini"    | isian ini"    |         |
| menamba   | - Login                               | Password<br>$\overline{\phantom{a}}$ |               |               |         |
| h<br>data | admin                                 | Jika<br>salah                        |               |               |         |
| admin     | Klik menu<br>$\overline{\phantom{a}}$ | belum<br>satu                        |               |               |         |
|           | data<br>input                         | diisi                                |               |               |         |
|           | admin                                 |                                      |               |               |         |

**Tabel 5.3 Tabel Mengelolah Data Admin**

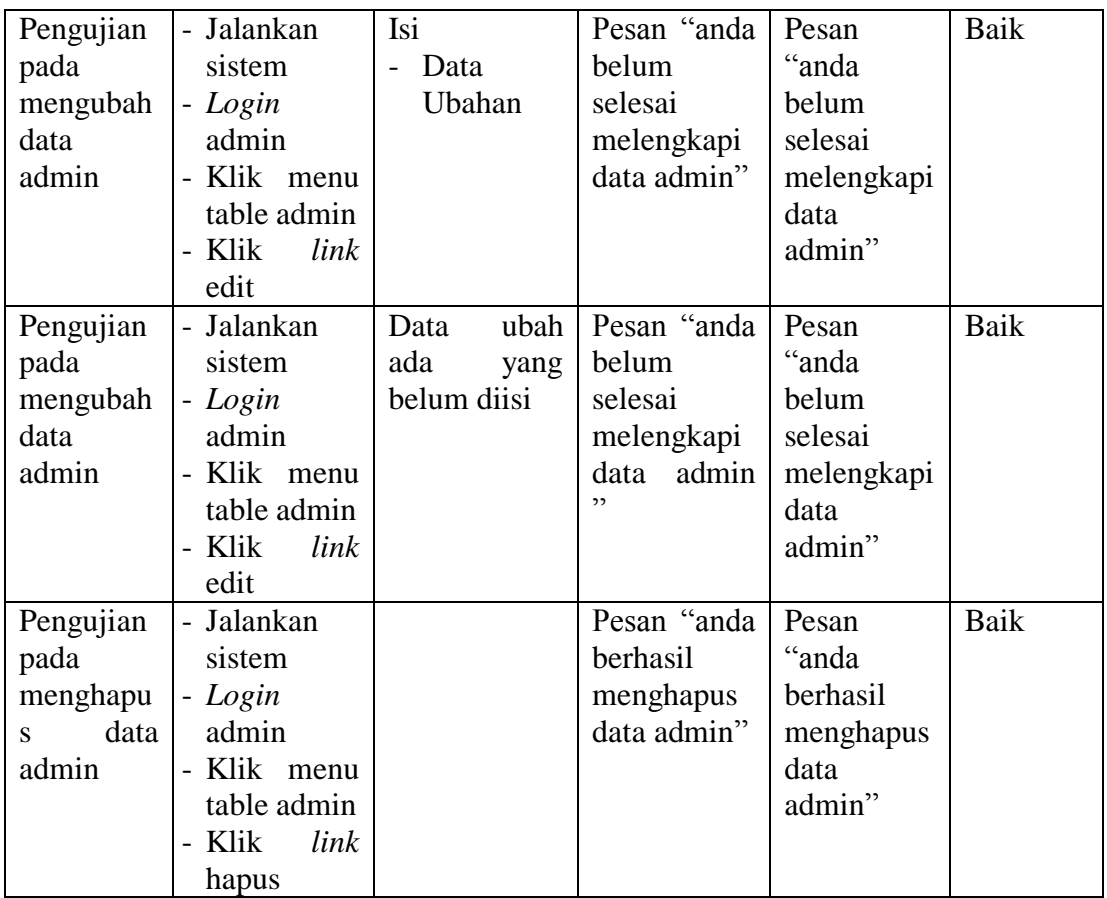

4. Mengelolah Data Produk

sistem

Pada tabel 5.4 menjelaskan tentang pengujian modul form mengelolah data produk, bertujuan untuk menambah data produk

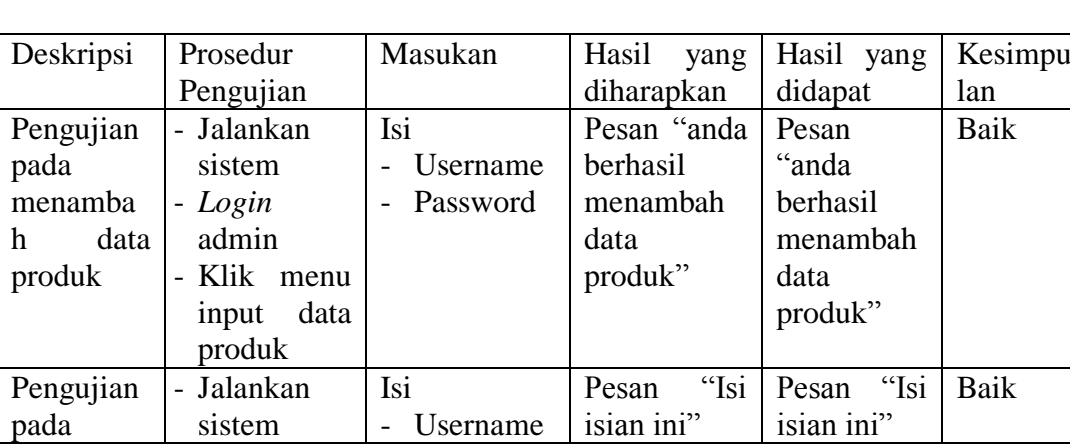

- Username | isian ini"

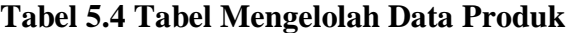

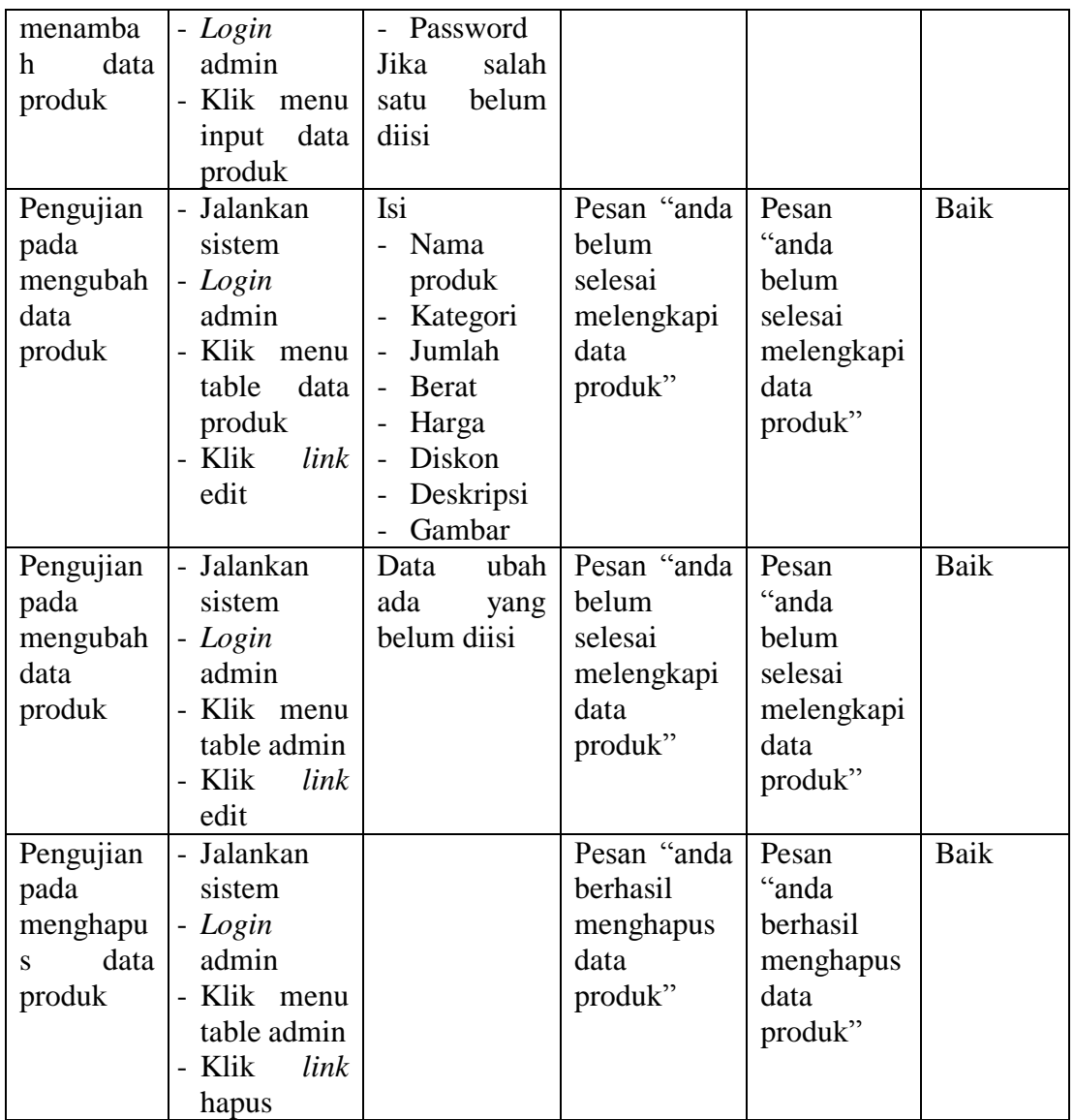

5. Mengelolah Data Kategori Produk

Pada tabel 5.5 menjelaskan tentang pengujian modul form mengelolah data kategori produk, bertujuan untuk menambah data kategori produk

| Deskripsi       | Prosedur   | Masukan  | Hasil               | yang   Hasil yang   Kesimpu |      |
|-----------------|------------|----------|---------------------|-----------------------------|------|
|                 | Pengujian  |          | diharapkan          | didapat                     | lan  |
| Pengujian       | - Jalankan | Isi      | Pesan "anda   Pesan |                             | Baik |
| <sub>pada</sub> | sistem     | Username | berhasil            | "anda                       |      |

**Tabel 5.5 Tabel Mengelolah Data Kategori Produk**

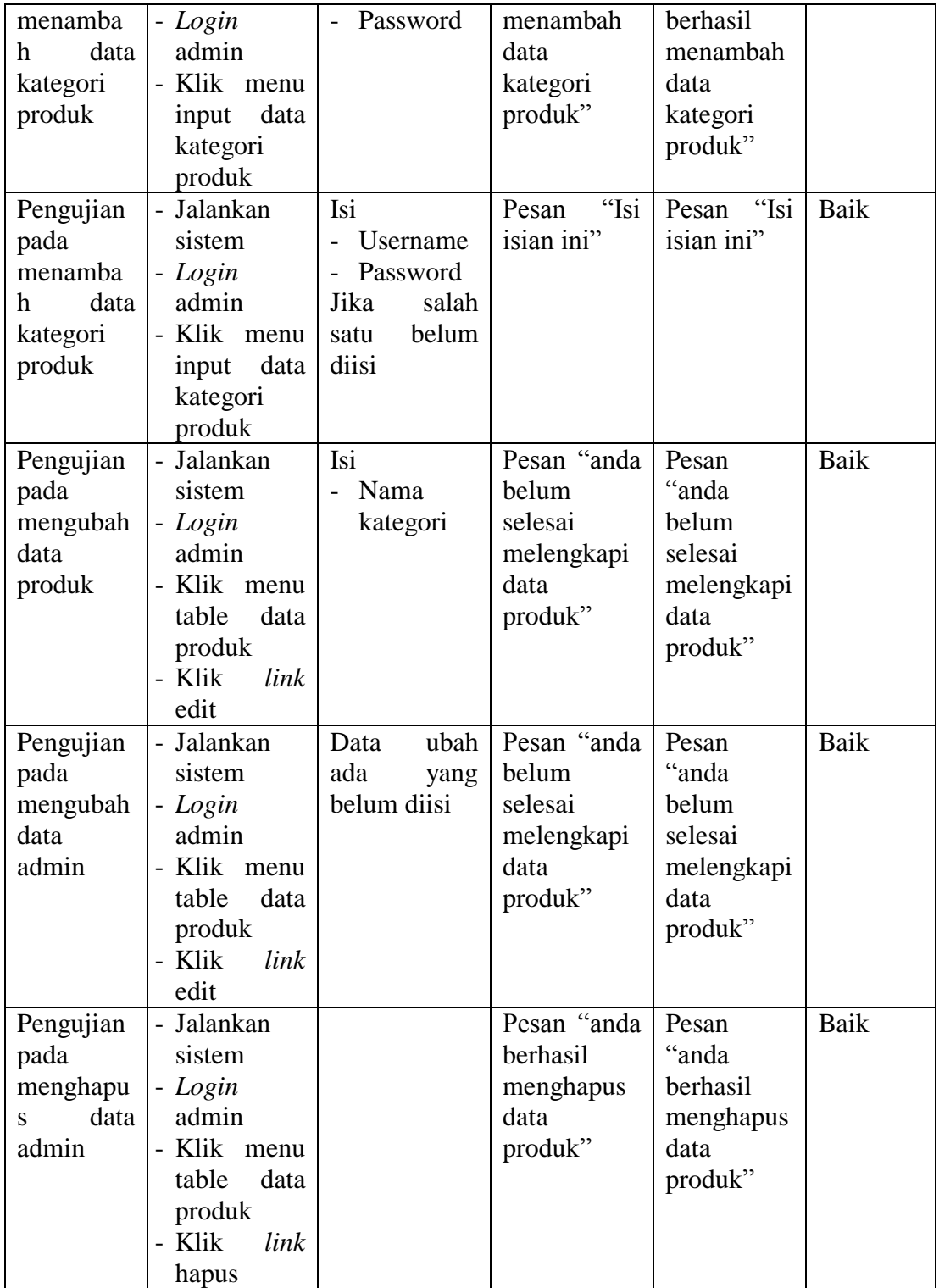